# **DZone Refcardz**

# *<u><b>S</u>* NetBeans platform

#### CONTENTS INCLUDE:

- **About NetBeans Platform**
- **Getting Started**
- Main Benefits
- NetBeans Platform Modules
- NetBeans Platform APIs
- **NetBeans Platform Gotchas and more...**

*By Heiko Böck, Anton Epple, Miloš Šilhánek, Andreas Stefik, Geertjan Wielenga, and Tom Wheeler*

Essential NetBeans Platform

#### ABOUT NETBEANS PLATFORM

The NetBeans Platform is a generic framework for commercial and open source desktop Swing applications. It provides the "plumbing" that you would otherwise need to write yourself, such as the code for managing windows, connecting actions to menu items, and updating applications at runtime. The NetBeans Platform provides all of these out of the box on top of a reliable, flexible, and well-tested modular architecture.

In this refcard, you are introduced to the key concerns of the NetBeans Platform, so that you can save years of work when developing robust and extensible applications.

#### GETTING STARTED

#### To get started with the NetBeans Platform:

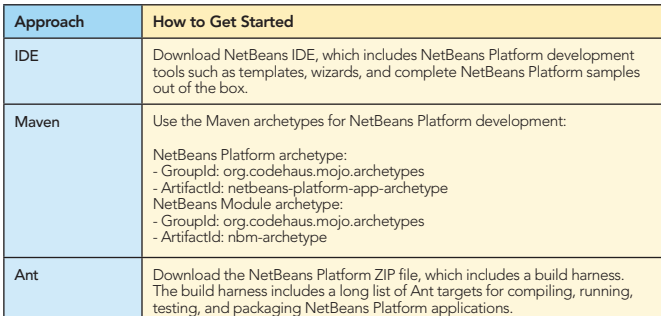

Join the NetBeans Community mailing lists!

#### MAIN BENEFITS

The following are the main features of the NetBeans Platform, showing you the benefits of using it rather than your homegrown Swing framework.

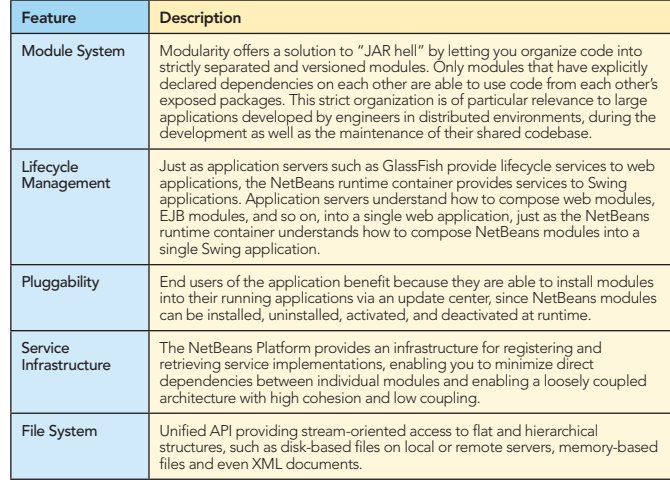

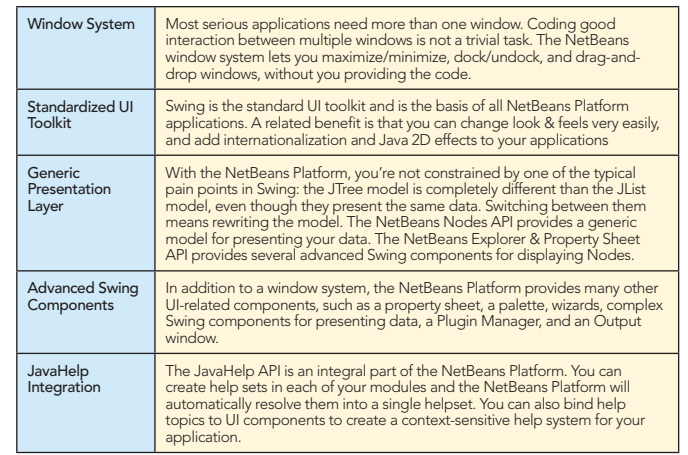

#### NETBEANS PLATFORM MODULES

The NetBeans Platform consists of a large set of modules. You do not need all of them. In fact, you only need 5. You also do not need to have a user interface, meaning that you can create server/console applications on the NetBeans Platform.

The complete list of NetBeans Platform modules is provided below. Items in red are mandatory, items in green are optional.

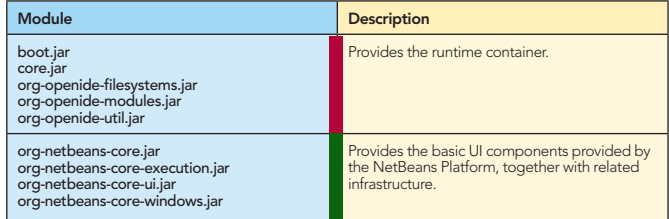

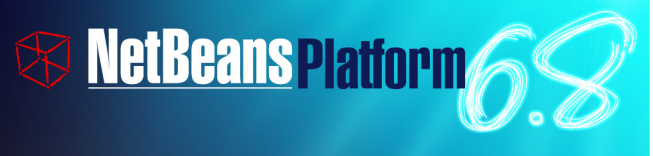

NetBeans Platform 6.8 is the latest release of the NetBeans modular framework for Swing applications. Use this reliable and flexible application architecture to save years of development time and work. Develop your application on Ant or Maven; deploy it as a standalone application or via JNLP (web start). Discover why applications around the world are built on the NetBeans platform!

Get More Refcardz! Visit refcardz.com

### **A DZone Refcardz** & NetBeans Platform

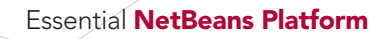

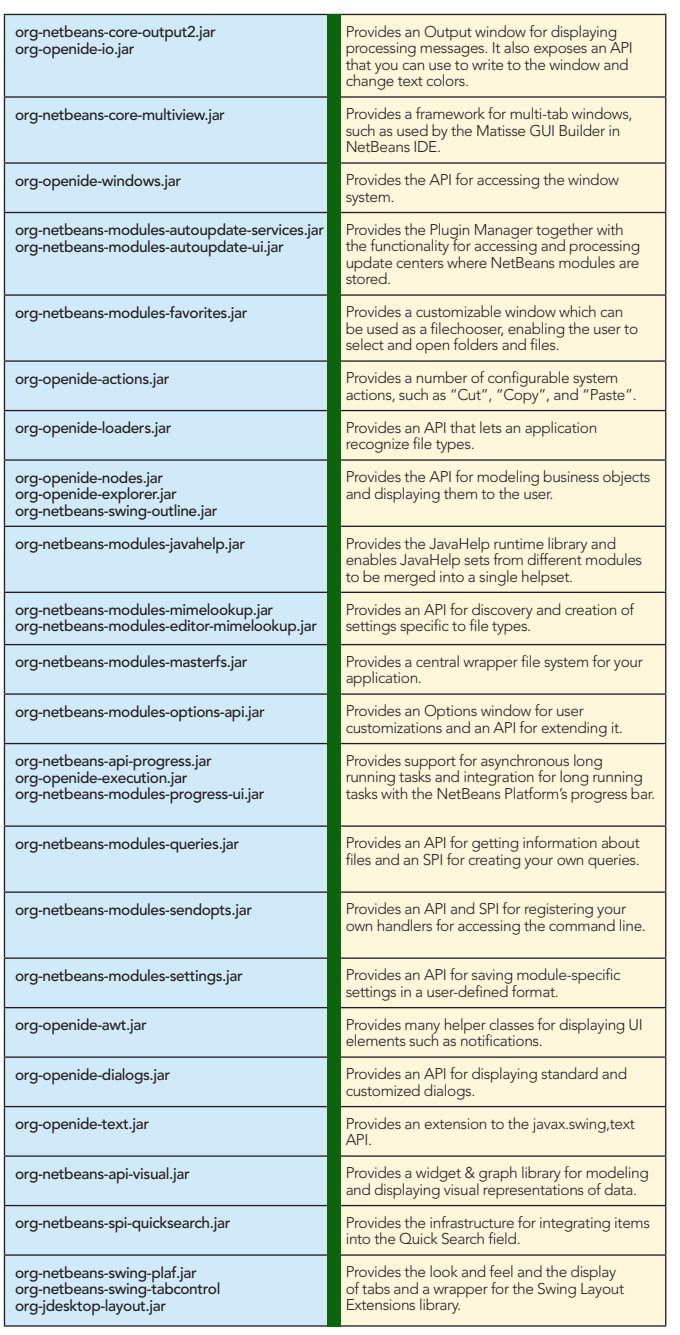

Some of the items in the list above can be used outside of the NetBeans Platform. In these cases, you can put the JAR on the classpath of a standard Swing application and use the related functionality there: org-openide-filesystems.jar (to use the virtual filesystem), org-openide-util.jar (to use the Lookup class), org-openide-nodes.jar & org-openide-explorer.jar (to use Nodes and explorer views), org-netbeans-swing-outline. jar (to use a Swing treetable component), org-netbeans-apivisual.jar (to use the widget library).

#### NETBEANS PLATFORM API<sup>s</sup>

The NetBeans Platform provides a large set of APIs. You do not need to know or use all of them, just those that make sense in your specific context. Below are the main API groupings, together with the most important information related to the grouping, such as their most important configuration attributes and API classes.

#### Module System

2

A module is a JAR file with special attributes in its manifest file. This is a typical NetBeans Platform manifest file:

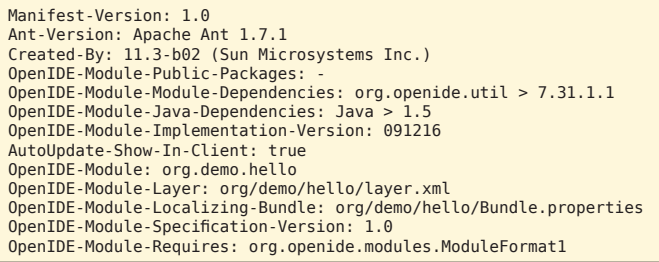

These are the most important NetBeans-related manifest attributes.

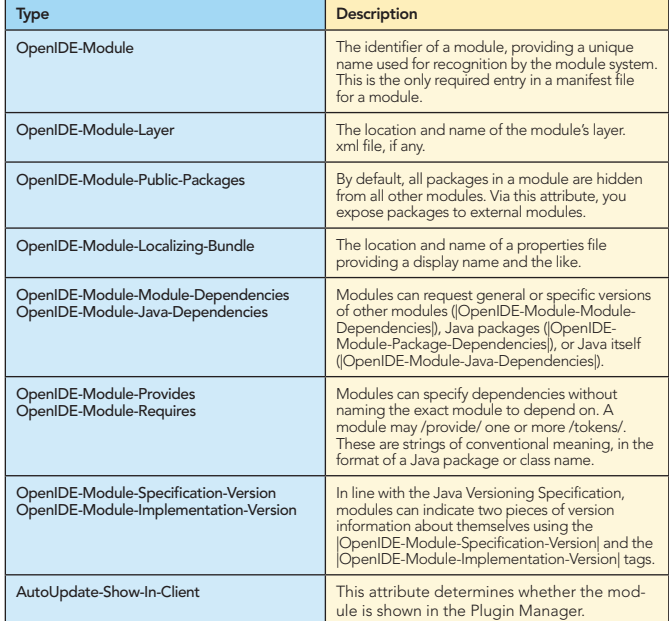

For details on these and other attributes, see [http://bits.netbeans.org/6.8/javadoc/org-openide-modules.](http://bits.netbeans.org/6.8/javadoc/org-openide-modules)

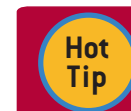

To influence the lifecycle of a module, extend org.openide.modules.ModuleInstall, and register it in the manifest under the OpenIDE-Module-Install key.

#### Window System

The window system handles the display of JPanel-like components and integrates them with the NetBeans Platform. The main classes are listed below.

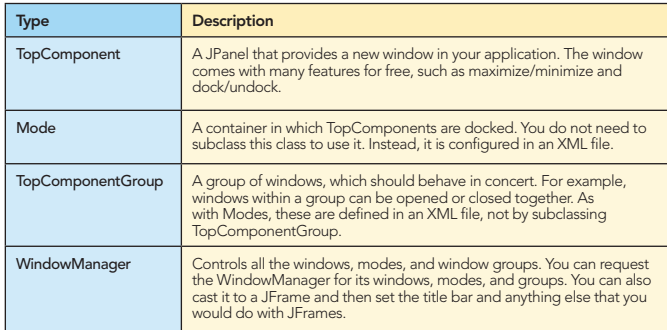

A mode, that is, a window position, is defined in an XML file, which is contributed to the System FileSystem via registration entries in the layer.xml file. The NetBeans Platform provides a set of default modes, the most important of which are as follows:

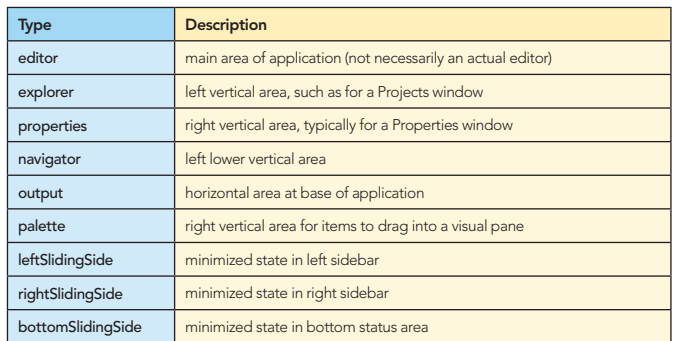

A TopComponent is registered in a mode as follows, note especially the lines in bold below:

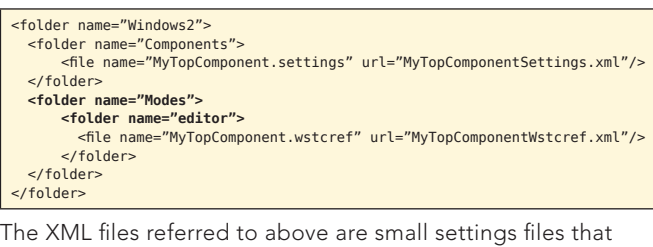

NetBeans IDE can generate for you.

Though the default modes should be sufficient for most business scenarios, you might like to adjust them. In that case, you are creating your own mode definitions. A mode definition must follow the related DTD, which is as follows: [http://netbeans.org/dtds/mode-properties2\\_1.dtd](http://netbeans.org/dtds/mode-properties2_1.dtd)

**Hot**  Hide the existing modes and create your own, if the existing ones are really not sufficient for you.

The window manager handles the display of the windows in the application's main frame. Aside from being able to access its main Frame, you can also query it for information, as listed below:

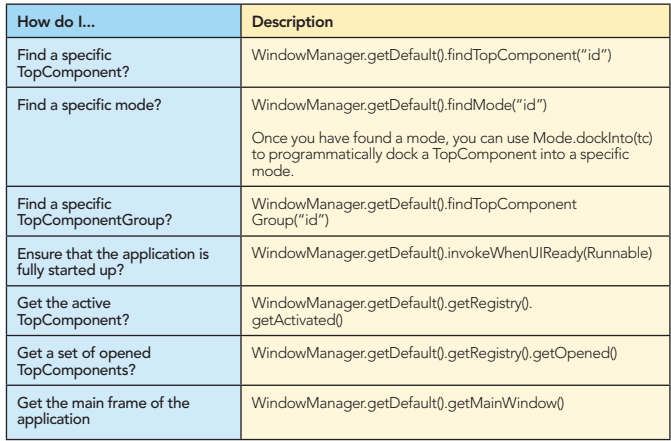

#### Lookup

**Tip**

Lookup is a data structure for loosely coupled communication. It is similar to but more powerful than the ServiceLoader class in JDK 6 (for example, Lookup supports event notifications) enabling you to load objects into the context

of your application, but also into the context of NetBeans UI components, such as windows and Nodes.

These are the most important Lookups to be aware of:

3

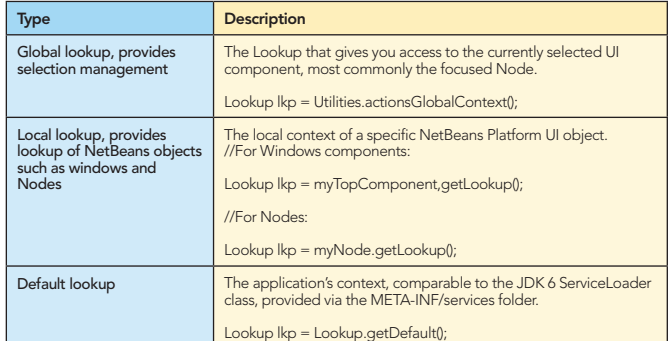

#### These are typical tasks related to Lookup and how to code them:

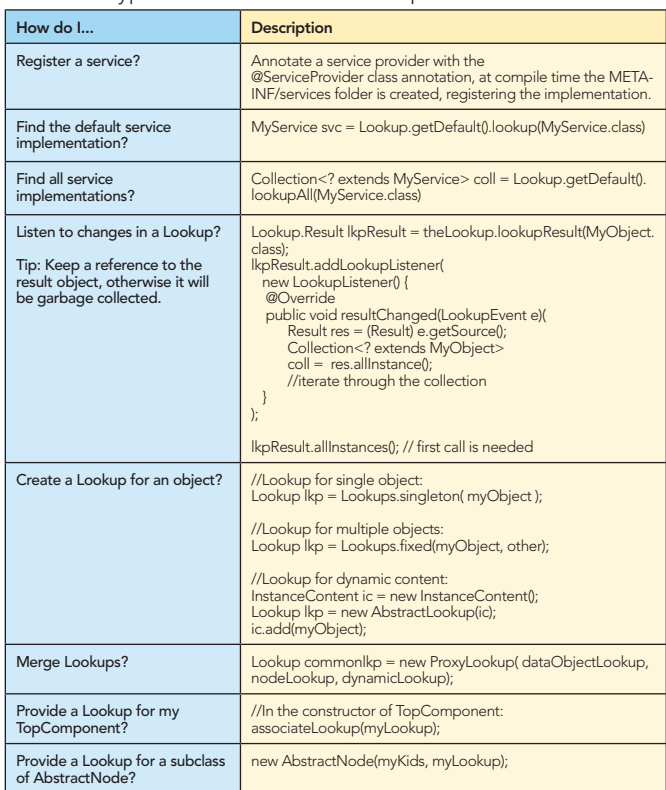

#### Central Registry (System FileSystem)

The central registry is organized as a virtual file system accessible by all the modules in a NetBeans Platform application. NetBeans Platform APIs, such as the Window System API, make available extension points enabling you to declaratively register your components. A module's contributions to the system are provided by specialized XML files, called "layer files", normally named "layer.xml".

Below are the most important extension points provided out of the box by the NetBeans APIs, represented by folders in a layer file:

Actions, Menu, Toolbars, Navigator/Panels, OptionsDialog, Services, Shortcuts, TaskList, and Windows2.

The NetBeans Platform helps you to register items correctly in the file system by letting you, in some cases, annotate your classes instead of requiring you to manually type XML tags in the layer.xml file by hand. The current set of annotations impacting the layer.xml is listed below:

@AntBasedProjectRegistration, @CompositeCategoryProvider.Registration, @EditorActionRegistration,@LookupMerger.Registration, @LookupProvider. Registration, @NodeFactory.Registration, @OptionsPanelController. ContainerRegistration, @OptionsPanelController.SubRegistration, @OptionsPanelController.TopLevelRegistration, @ProjectServiceProvider, @ServiceProvider, @ServicesTabNodeRegistration

The registry makes use of the FileSystem API to access the registered data.

#### FileSystem API

The FileSystem API provides stream-oriented access to flat and hierarchical structures, such as disk-based files on local or remote servers, memory-based files and even XML documents.

Items within the folders in the layer.xml file are not java.io.Files, but org.openide.filesystems.FileObjects. The differences between them are as follows:

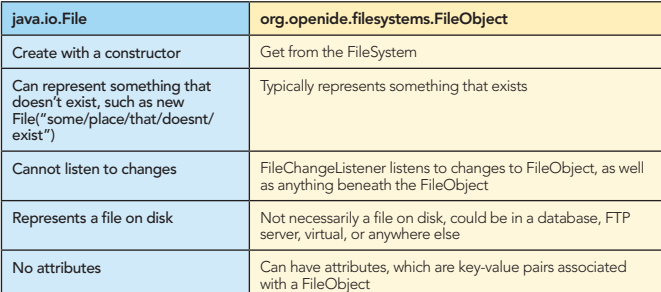

Converting between common data types:

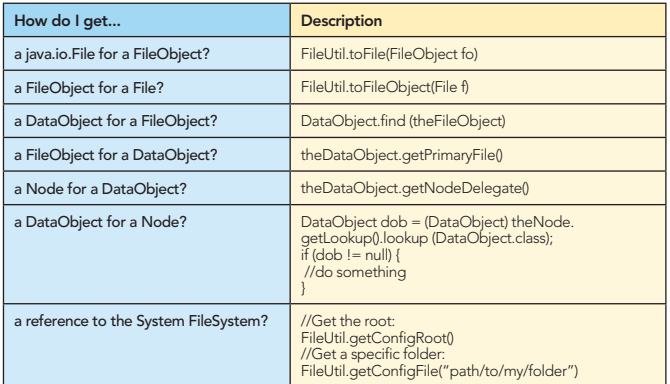

The NetBeans Platform provides a number of custom URLs for accessing things.

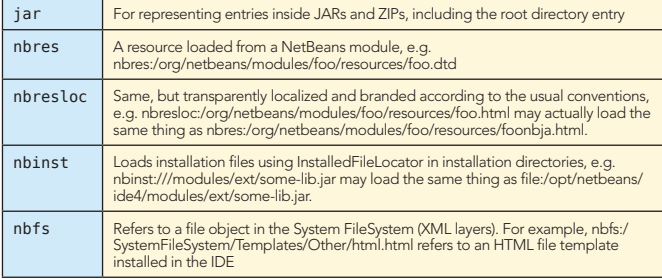

#### Actions

Actions are pieces of code that are invoked when the user presses a menu item, toolbar button, or keyboard shortcut.

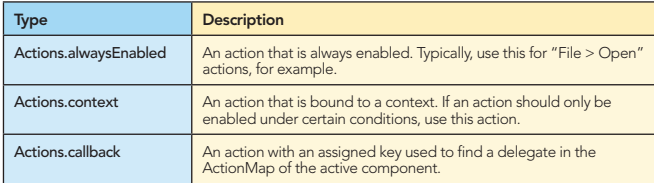

When porting your existing application to the NetBeans Platform, you do not need to change your standard JDK actions (AbstractAction, ActionListener, etc) in any way. Instead, you need to bind them to one of the classes listed above, using the layer.xml file to do so.

#### Actions.alwaysEnabled:

4

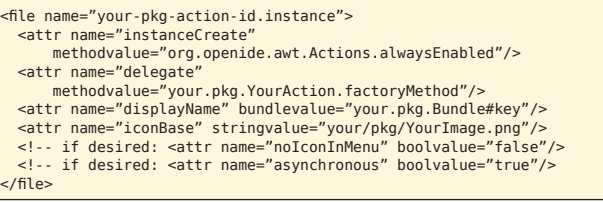

#### Actions.context:

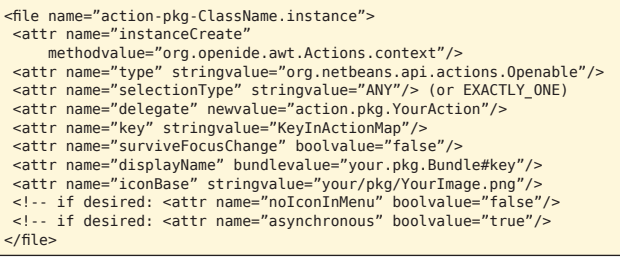

#### Actions.callback:

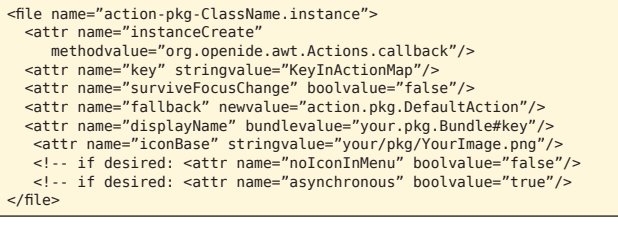

#### For all the details, see [http://bits.netbeans.org/6.8/javadoc/](http://bits.netbeans.org/6.8/javadoc/org-awt/org/openide/awt/Actions.html) [org-openide-awt/org/openide/awt/Actions.html](http://bits.netbeans.org/6.8/javadoc/org-awt/org/openide/awt/Actions.html)

An action is registered in the layer.xml file in the "Actions" folder, within a folder reflecting its place in the action pool.

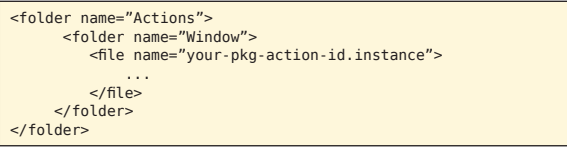

Depending on your business requirements, once you have actions registered in the layer.xml file, you need to bind them to menu items, toolbar buttons, and keyboard shortcuts.

#### Menu Items

```
<folder name="Menu">
                <folder name="Window">
                          <file name="your-pkg-action-id.shadow">
              <attr name="originalFile" stringvalue="Actions/Window/
 your-pkg-action-id.instance"/>
              <attr name="position" intvalue="50"/>
                           </file>
                </folder>
</folder>
```
Toolbar Buttons

<folder name="Toolbars"> <folder name="Window"> file name="your-pkg-action-id.shadow">>><br>| aattr name="originalFile" stringvalue="Actions/Window/<br>| your-pkg-action-id.instance"/> <attr name="position" intvalue="50"/>  $\frac{1}{\sqrt{5}}$  </folder> </folder>

# **A DZone Refcardz** & NetBeans Platform

#### Shortcuts

```
<folder name="Shortcuts">
 <file name="M.shadow">
 <attr name="originalFile"
 stringvalue="Actions/Edit/org-netbeans-modules- 
 some-MyAction.instance"/>
 </file>
 <file name="D-M.shadow">
 <attr name="originalFile"
 stringvalue="Actions/Edit/org-netbeans-modules
 some-CtrlMyAction.instance"/>
 </file>
        <file name="O-M.shadow">
 <attr name="originalFile"
 stringvalue="Actions/Edit/org-netbeans-modules
 some-AltMyAction.instance"/>
 </file>
</folder>
```
As key code, use KeyEvent.VK\_keycode without VK\_ prefix, as described in Javadoc of org.openide.util.Utilities stringToKey() and keyToString() methods.

#### Nodes

A Node is a generic model for a business object, which it visualizes within an Explorer View. Each Node can have visual attributes, such as a display name, icon, and actions. The list of Nodes is below, which you can use as is or extend as needed:

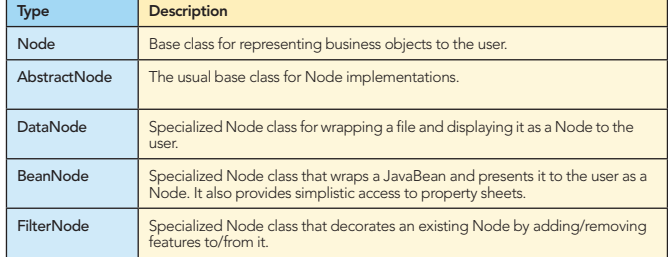

A Node is a container for its own child Nodes. These classes create child Nodes:

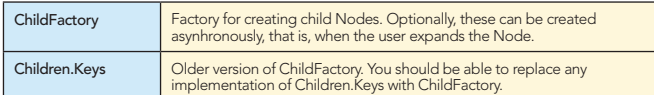

Children.Array, Children.Map, Children.SortedArray, Children.SortedMap: These classes are less frequently used and are no longer well supported.

#### Explorer Views

Explorer views are Swing components that display Node hierarchies.

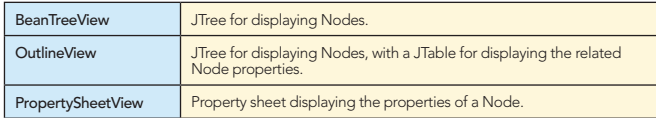

IconView, ListView, ChoiceView, ContextTreeView, MenuView, TableView: These classes are less frequently used and are no longer well supported.

For all the details, see [http://bits.netbeans.org/6.8/javadoc/](http://bits.netbeans.org/6.8/javadoc/org-openide-explorer) [org-openide-explorer](http://bits.netbeans.org/6.8/javadoc/org-openide-explorer).

#### Visual Library

The NetBeans visual library is a generic widget and graph library, providing a collection of predefined widgets that integrate well with other NetBeans Platform objects, such as Nodes and windows. Below is the list of widgets provided by this library.

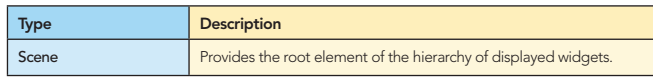

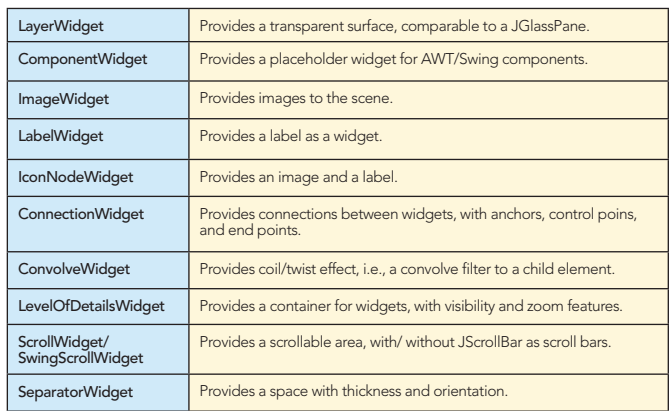

For all the details, see [http://bits.netbeans.org/6.8/javadoc/](http://bits.netbeans.org/6.8/javadoc/org-netbeans-api-visual) [org-netbeans-api-visual](http://bits.netbeans.org/6.8/javadoc/org-netbeans-api-visual).

#### Dialogs

The NetBeans Dialogs API provides a number of standard dialogs for displaying standard messages for information, questions (such as "Are you sure?", when saving), input, and error messages to the user. Each dialog comes with a standard appearance, buttons, and icons.

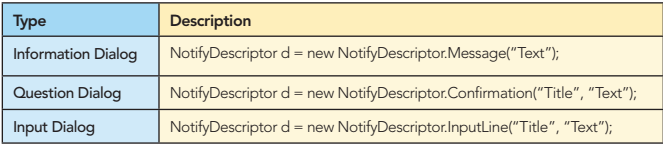

Add the Dialogs API to your module and then use the table above to create dialogs as follows (in the example below, we display an information dialog):

NotifyDescriptor d = new NotifyDescriptor.Message("Text"); DialogDisplayer.getDefault().notify(d);

For all the details, see [http://bits.netbeans.org/6.8/javadoc/](http://bits.netbeans.org/6.8/javadoc/org-openide-dialogs) [org-openide-dialogs.](http://bits.netbeans.org/6.8/javadoc/org-openide-dialogs)

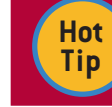

The Dialogs API also provides a group of Wizard classes for multipage dialogs!

#### Other Useful NetBeans APIs

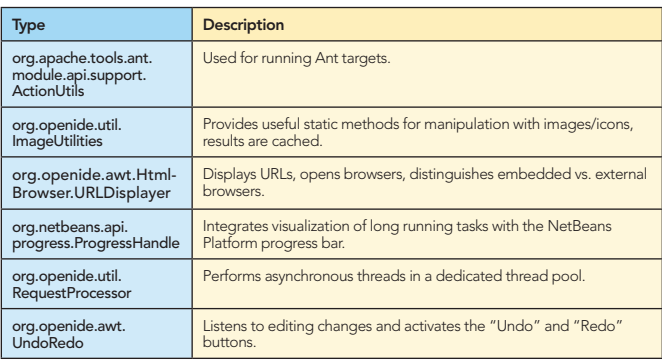

**Hot Tip**

Explore the Utilities API (org.openide.util.jar) for many useful classes that all NetBeans Platform applications can use.

## **A DZone Refcardz & NetBeans Platform**

#### NETBEANS PLATFORM GOTCHAS NETBEANS PLATFORM ON-LINE

The following are frequently asked questions, returning over and over again, with their answers:

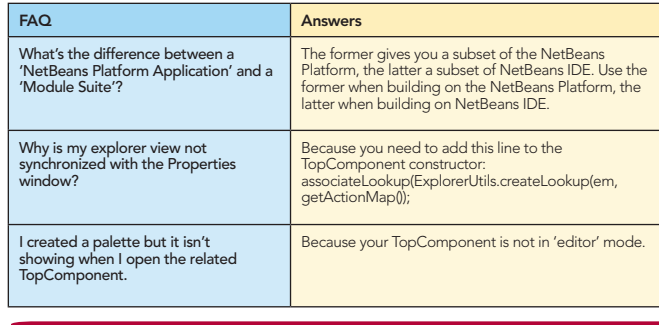

Technical information on the NetBeans Platform is available on-line in many different forms. The most important of these are listed below:

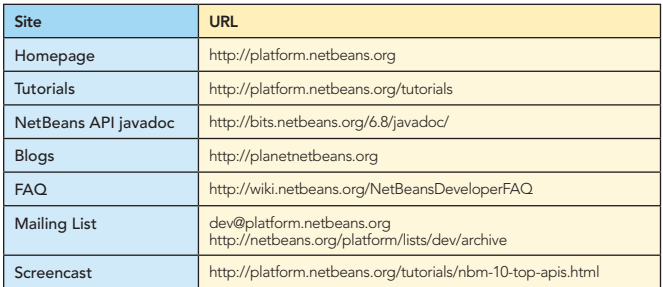

This Refcard could not have been made without the technical insights provided by the following: Tim Boudreau, Tim Dudgeon, Jeremy Faden, Laurent Forêt, Jesse Glick, Manikantan, Ernie Rael, Antonio Vieiro and Tom Wheeler.

6

#### ABOUT THE AUTHORS RECOMMENDED BOOKS

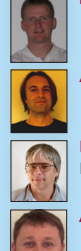

CONTENTS INCLUDE: Cham<sub>mand</sub> **Collingreter** . Iterator Mediator . Observer eratiator<br>Mediator<br>Chserver Method and more...

Visit refcardz.com

#8

Heiko Böck is the author of the well-known "The Definitive Guide to NetBeans Platform"

Anton Epple [\(http://eppleton.sharedhost.de/\)](http://eppleton.sharedhost.de/) is a NetBeans Platform consultant & trainer.

Miloš Šilhánek is a Java, NetBeans Platform, 3D and AI enthusiast and Czech translator of Heiko Böck's book.

Andreas Stefik is an Assistant Professor at Southern Illinois University Edwardsville.

Tom Wheeler (<http://www.tomwheeler.com>) has worked with NetBeans Platform nearly every day for the past five years and is a consultant, trainer and member of the NetBeans Dream

Design Patterns

be a specific objects and determined at runtime.

objects to hand the request to.

 $\overline{\phantom{a}}$ 

Command

Brought to you by...

Team.<br>**Geertjan Wielenga** works on the NetBeans team and is co-author of "Rich Client Programming: Plugging into the NetBeans Platform"

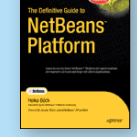

*The Definitive Guide to NetBeans™* Platform is a thorough and definitive introduction to the NetBeans Platform, covering all its major APIs in detail, with relevant code examples used throughout.

#### BUY NOW

[books.dzone.com/books/definitive-guide-netbeans](http://books.dzone.com/books/definitive-guide-netbeans)

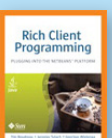

*[Rich Client Programming](http://books.dzone.com/books/richclientprog)* will help you get started with NetBeans module development, master NetBeans' key APIs, and learn proven techniques for building reliable desktop software.

> BUY NOW [books.dzone.com/books/richclientprog](http://books.dzone.com/books/richclientprog)

# *Professional Cheat Sheets You Can Trust*

*"Exactly what busy developers need: simple, short, and to the point."*

> Most Popular James Ward, Adobe Systems

#### Upcoming Titles

Blaze DS Domain Driven Design Virtualization Java Performance Tuning Expression Web Spring Web Flow Continous Integration

**Oriented Software Inc. 2003**<br>**Constant Software Inc. 2003**<br>**Classific Software Inc. 2003**<br>Oriented Software. Each pattern includes class diagrams,<br>Inc. 22 Oesign Pattern includes and a real world explement<br>Inc. 22 Oesign explanation, including the main of the class distribution of the state of the main planetic state of the main planetic state of the main planetic state of the main planetic state of the main planetic state of the main plan Object Scope: Deals with object relationships that can and of Fortains: Element includes and world enterprise such<br>and of Patterns: Eastern, and a real world enterprise such<br>resign Patterns: The construct objects such<br>the construction of the construct includement<br>for the const **ENDER** Purpose Encapsulates a request allowing it to be treated as an object. This allows

Inspired by the GoF Bestseller

The Design Patterns reformed provides a more reference to the<br>**This Design Patterns referred** provides a quick reference to the<br>**EQUI DESIGN Patterns referred** provides a mortennia in the total provider<br>This Design Pattern **Corresponding the Control Control Control Control Control Control Control Control Control Control Control Control Control Control Control Control Control Control Control Control Control Control Control Control Control Con** out pesical PM Patterns in provides a patterns and policies<br>the book of Patterns: International Patterns: Elements of Reusable Objective<br>is pesical 23 Gang of Patterns: Elements of des Gass dia exam<br>the pesical Designant:

ABOUT DESIGN PATTERNS

 $DZ$  one com Get More References  $DZ$  and  $DZ$  on  $DZ$  and  $DZ$  on  $DZ$  and  $DZ$  on  $DZ$  and  $DZ$  on  $DZ$  on  $DZ$  on  $DZ$  on  $DZ$  or  $DZ$  or  $DZ$  or  $DZ$  or  $DZ$  or  $DZ$  or  $DZ$  or  $DZ$  or  $DZ$  or  $DZ$  or  $DZ$  or  $DZ$  or nmunities deliver over<br>Class <sup>Wit</sup>t changes<br>C Million makers. DZone offers something for everyone, including news, tutorials, cheatsheets, blogs, feature articles, source code and more.<br>
The contract behavior in the contract of the contract of the contract of the contract of the contract of the contract of the contract of the contract "DZone is a developer's dream," says PC Magazine. more than 3.3 million software developers, architects and decision Bver 6 The invoker should be decoupled from the object handling the invocation. DZone communities deliver over 6 million pages each month to<br>more than 3.3 million software developers, architects and decision

Use When

> [DZone, Inc.](http://www.dzone.com) 140 Preston Executive Dr. Suite 100 Cary, NC 27513 888.678.0399 919.678.0300

Refcardz Feedback Welcome [refcardz@dzone.com](mailto:refcardz@dzone.com)

#### Sponsorship Opportunities [sales@dzone.com](mailto:sales@dzone.com)

CHAIN OF RESPONSIBILITY OF RESPONSIBILITY COPYRIGHTS SALES SALES AND SALES AND SALES AND RESPONSIBILITY OF RESPONSIBILITY OF RESPONSIBILITY OF RESPONSIBILITY OF RESPONSIBILITY OF RESPONSIBILITY OF RESPONSIBILITY OF RESPONS photocopying, or otherwise, without prior written permission of the publisher. Reference:

Spring Configuration jQuery Selectors Windows Powershell

Dependency Injection with EJB 3 Netbeans IDE JavaEditor Getting Started with Eclipse Very First Steps in Flex

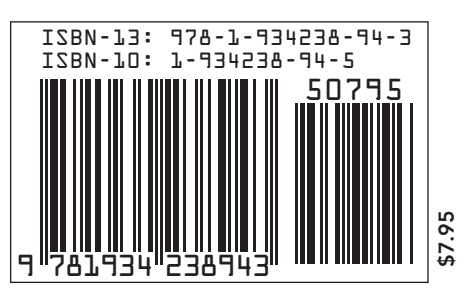

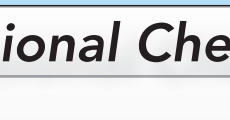

Chain of Responsibility, continued Multiple of Apple COMMAND COMMAND **Download Now Example Bownload Now Bownload Now Property**